# HIGH PERFORMANCE FOR CARGO TANK DATA MONITORING SOFTWARE FOR WINDOWS

# CALTIS II Windows

#### **OUTLINE**

CALTIS  $II$  is a software for cargo tank monitoring software. CALTIS  $II$  has been certificated by most ship classification societies and operates with HP COMPAQ MARINE personal computer (recommended). We can build the system to match use's needs.

Software supports LAN and the monitor in each cabin is possible by inboard LAN system connection.

CALTIS  $II$  has loading computing module and damage stability, and can monitor and operate loading work functionally from one personal computer.

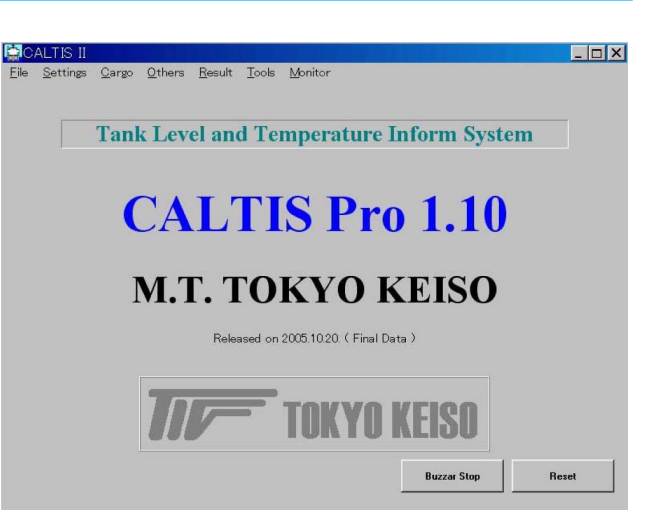

### **STANDARD SPECIFICATION**

#### **Delivery form**

Personal computer pre-install (When soft ware only: CD-ROM)

#### **System requirement**

#### **Computer**

Personal computer with Windows XP professional (We recommend HP dc7600.)

Basic software

Microsoft Windows XP Professional Microsoft Office 2003

Memory

1GB or more

HDD

40GB, 80GB or more

# **BASIC PERFORMANCE**

- 1) Constitute with 15 screens (Optional loading computer, Damage stability)
- 2) Control with mouse
- 3) Display of the present tank data and various setting data
- 4) Displacement and tank sounding numerate function
- 5) Display of level by bar graph
- 6) Printing
- 7) Monitor of cargo handling
- 8) Setup and display of alarm

### **VERSION**

CALTIS II Ver. 2.00

# **DISPLAY SAMPLES**

#### **Printing dialog**

**Alarm setting**

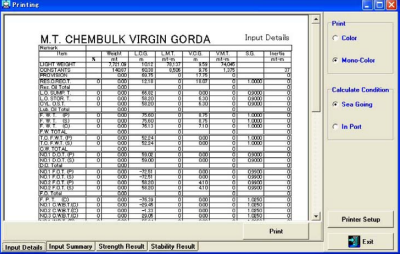

Select to print out the input data and the calculated results. This has 2 pages, which are "Input Details" and "Calculated Result." Click the tab of the page to display and print button in the page to print.

# **Planning assist**

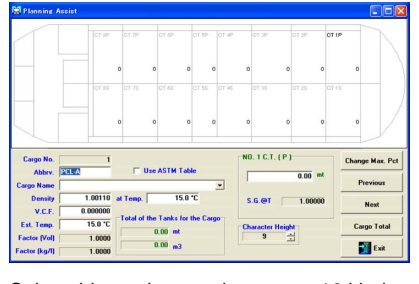

Select this mode to register up to 16 kinds of loading cargo data, and then input by Metric tons in the mimic diagram of the cargo tanks.

#### **Others**

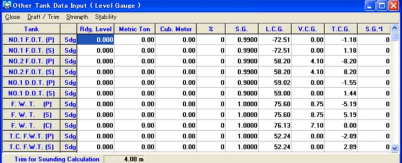

Input ballast tank data by the reading sounding, weight (M/T), volume (m<sup>3</sup>) or volume percent. Also, you can change S.G. of the tank if necessary.

#### **Cargo tank data input**

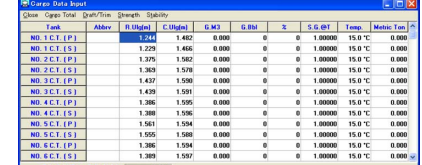

Input the cargo tank data in tabular form by corresponding ullage, gross volume (G/m<sup>3</sup>), gross volume percent, and weight (Metric Ton). Also, you can change S.G., and Temp. (Deg. C) of the tanks if necessary.

#### **Draft survey**

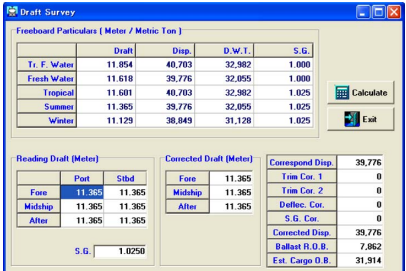

Input all the reading drafts, and S.G. The following are calculated and displayed.

#### **Miscellaneous setting**

data communication.

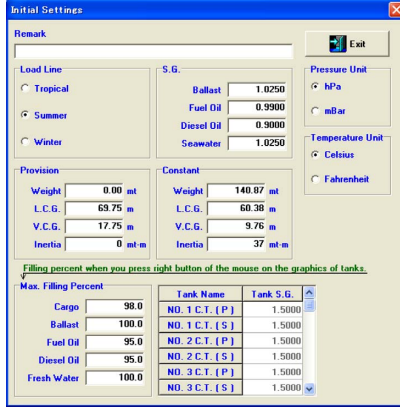

Input or change the warning and dangerous level of tanks. This data is used in the

14.769 14.918 14.936 14.940 14.769 14.940 14.959 14.940 14.959 14.940 14.959 14.940 14.959 14.940 14.959 14.940 14.959 14.940 14.959 14.940 14.959 14.940 14.959 14.940 14.959 14.940 14.959 14.940 14.959 14.940 14.959 14.940  $\begin{array}{l} 80.0 \ \ \, 0 \\ 90.0 \ \ \, 0 \\ 10.0 \ \ \, 0 \\ 10.0 \ \ \, 0 \\ 10.0 \ \ \, 0 \\ 10.0 \ \ \, 0 \\ 10.0 \ \ \, 0 \\ 10.0 \ \ \, 0 \\ 10.0 \ \ \, 0 \\ 10.0 \ \ \, 0 \\ 10.0 \ \ \, 0 \\ 10.0 \ \ \, 0 \\ 10.0 \ \ \, 0 \\ 10.0 \ \ \, 0 \\ 10.0 \ \ \, 0 \\ 10$ 

00 TO 10 TO 10 TO 10 TO 10 TO 10 TO 10 TO 10 TO 10 TO 10 TO 10 TO 10 TO 10 TO 10 TO 10 TO 10 TO 10 TO 10 TO 10 TO 10 TO 10 TO 10 TO 10 TO 10 TO 10 TO 10 TO 10 TO 10 TO 10 TO 10 TO 10 TO 10 TO 10 TO 10 TO 10 TO 10 TO 10 TO

70.0 MPa<br>70.0 MPa<br>70.0 MPa<br>70.0 MPa<br>70.0 MPa<br>70.0 MPa<br>70.0 MPa<br>70.0 MPa<br>70.0 MPa<br>70.0 MPa<br>70.0 MPa

 $\Box$  Close

1.502 1.503 1.506 1.507 1.502 1.502 1.503 1.503 1.503 1.503 1.503 1.503 1.503 1.503 1.503 1.503 1.503 1.503 1.503 1.503 1.503 1.503 1.503 1.503 1.503 1.503 1.503 1.503 1.503 1.503 1.503 1.503 1.503 1.503 1.503 1.503 1.503 1

Select to input miscellaneous settings of the program. You can input/change the followings.

- 1. Remark
- 2. Load line and Draft mark
- 3. Specific gravity (S.G.) of ballast water, fuel oil, diesel oil, and seawater.
- 4. Weight (M/T), L.C.G, and V.K.G. of the provision and the deadweight constant.

#### **Ballast tank data input**

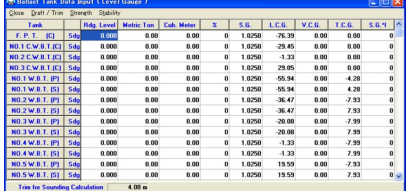

Input ballast tank data by weight (M/T), volume (m3 ) or volume percent. Also change S.G. of the tank, if necessary.

#### **Tank survey**

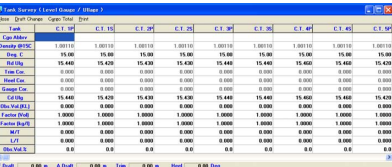

Call this function to calculate various ship's figures. The tank table for Ullage stand is used for this calculation.

#### **Setting for sounding report**

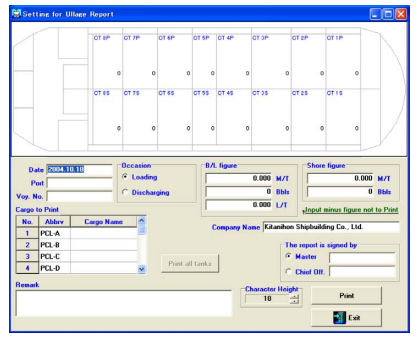

Printing of the result calculated by Tank survey is set up.

- 1. Input date, port, and voyage number.
- 2. The item of before or after loading etc. is selected.
- 3. Select the tank and print the Tank survey.

#### **Rate trend**

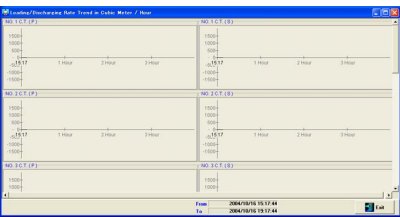

Call this page to display the loading or discharging rate in the cubic meter per hour for latest 2 hours by the graph.

#### **Option Loading computer IMO A749 (18) 3.1**

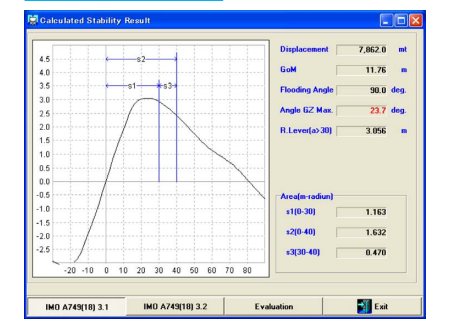

#### **Strength in graphics (Strength graph)**

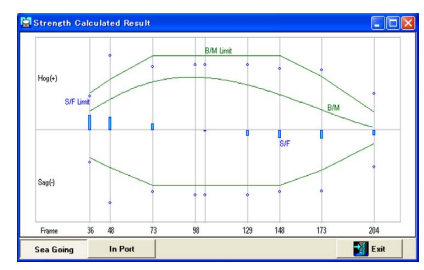

The program calculates and displays shearing forces, and bending moments (green curve) in graphics together with the limit values.

#### **Cargo tank data**

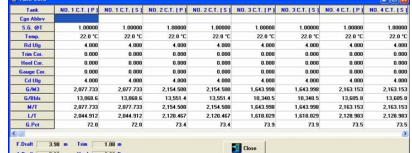

The program calculates the cargo volume and weight from the received tank levels, and displays in tabular form.

#### **Received data summary**

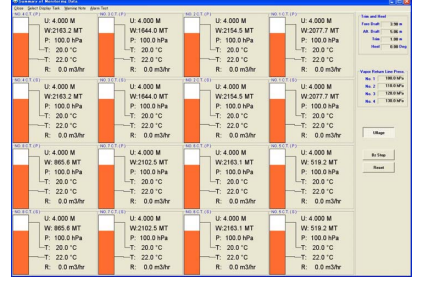

The program calculates the cargo volumes and weights from the received tank levels, and displays the weights and the levels with graphics.

#### **Cargo tank level**

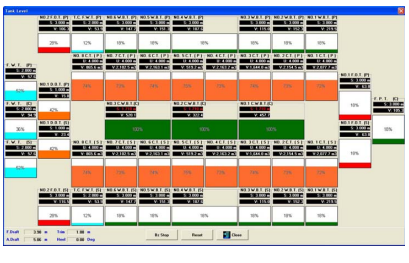

Call this page to display the received cargo tank level (ullage) by the bar graph and figures.

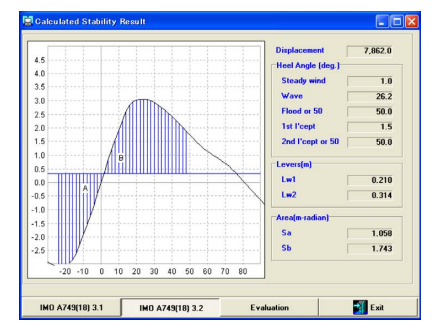

This program calculates the stability in accordance with IMO A749 (18) 3.1 and A749 (18) 3.2.

#### **Damage stability**

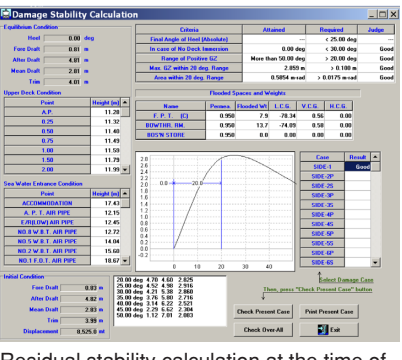

Residual stability calculation at the time of hull fracture flood is performed automatically.

#### **Tank temperature**

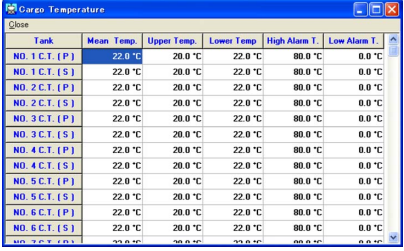

Call this page to display temperature at upper, middle, and lower parts in cargo tanks.

#### **IMO A749 (18) 3.2 Strength result (Table)**

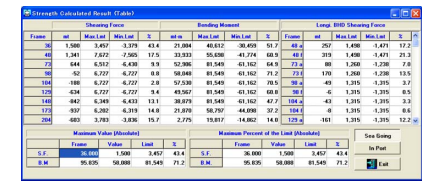

The program calculates and displays the shearing forces, longitudinal bulkhead shearing force and the bending moments in tabular form together with the limit values, and percent to the limits.

# **SYSTEM CONFIGURATION**

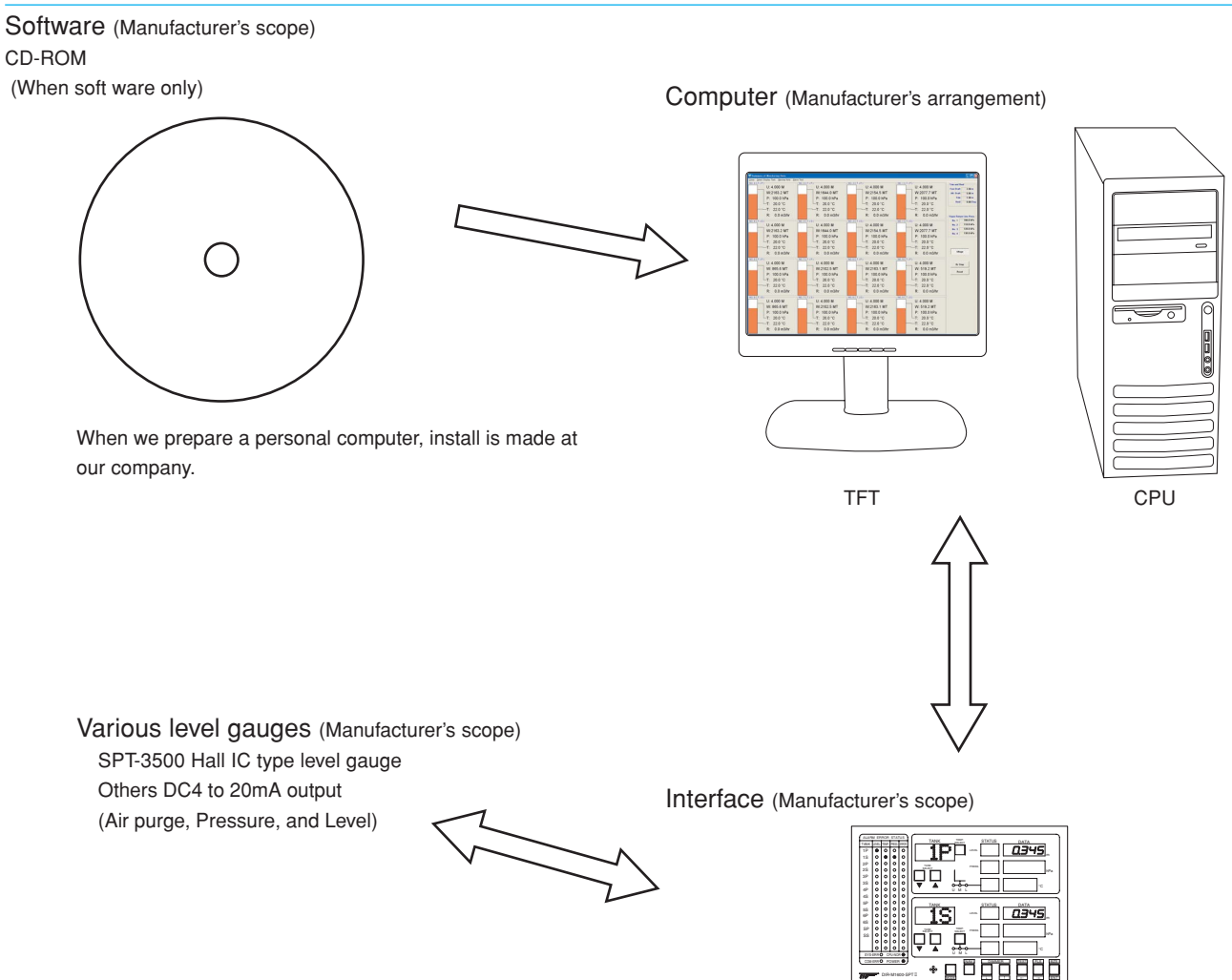

DIR-M1600 series (For SPT-3500)

DIR-M1600-SPT2

#### **OPTION**

Loading computing module and Damage stability

CALTIS II has a built-in Loading computing module and Damage stability as option.

Loading computing module and Damage stability have type approval of most shipping classification societies, and it can monitor level and operate loading function.

\*Specification is subject to change without notice.

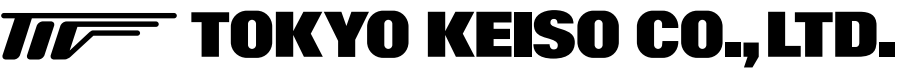

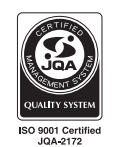

Head Office : Shiba Toho Building, 1 – 7 – 24 Shibakoen, Minato-ku, Tokyo 105 – 8558 Tel : 03 – 3431 – 1625 (KEY) ; Fax : 03 – 3433 – 4922

e-mail : overseas.sales@tokyokeiso.co.jp ; URL : http://www.tokyokeiso.co.jp